## **How to Access AirLive IP Camera on IE 11?**

1. Login IPCAM by IE 11 first, then directly go "**Compatibility View settings".**

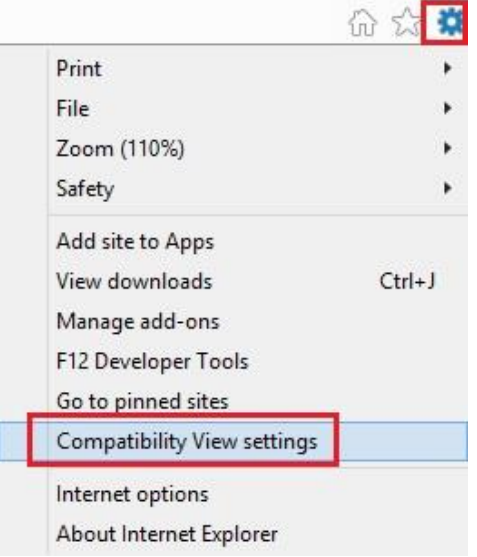

2. **Add** IPCAM IP address to Compatibility View, and click on 'Close'.

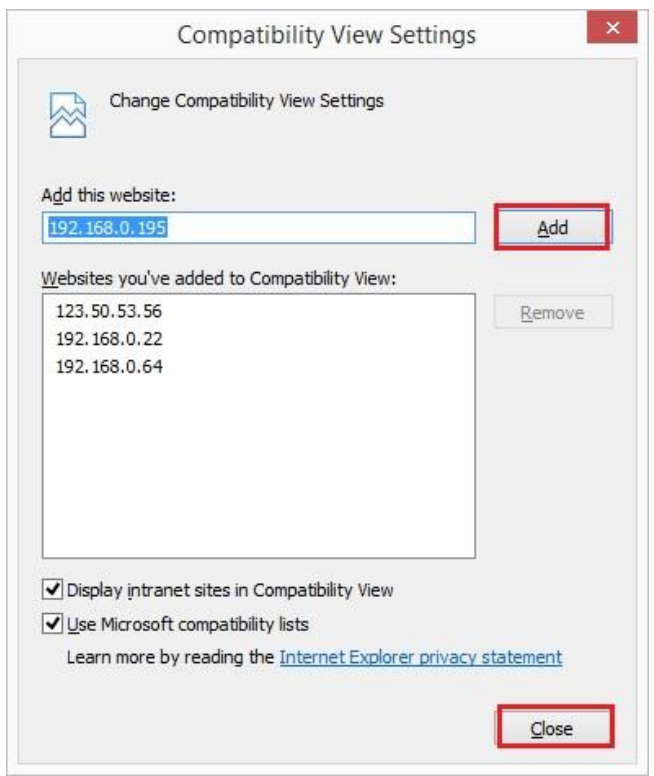

3. After closing Compatibility View Settings, then you should be able to access the IP Camera and view the live image normally.

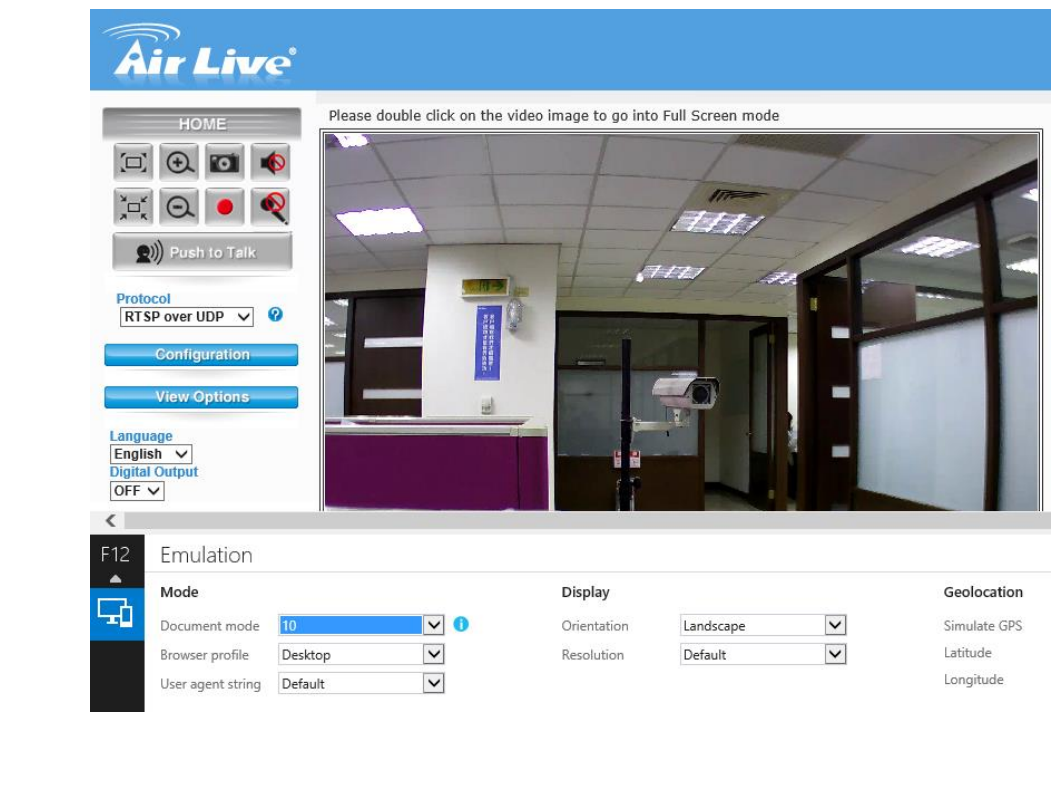